## **MOBILE INSTRUCTIONS**

- 1. Go to the App Store on your device
- 2. Search and install *Infinite Campus Mobile Portal*
	- $\blacktriangleright$  Note: there is an app for parents and an app for students
	- *Campus Parent* allows parents to see each student enrolled in the district
	- *Campus Student* is only student information for the student that is logged in
- 3. Enter the District and State District: Christian Christian State: Kentucky Kentucky amöus 4. Select *Christian County* **Select Your District** Christian County Somerset Christian School
- 5. Enter your *username* and *password*
	- Parents, if you do not know your username or password, contact the following:
		- ▶ Barbara McCord 270.887.7052 [barbara.mccord@christian.kyschools.us](mailto:barbara.mccord@christian.kyschools.us)
		- ▶ Terri Jones 270.887.7050 [terri.jones@christian.kyschools.us](mailto:terri.jones@christian.kyschools.us)
	- Students-your log-in is the following: [firstname.lastname@stu.christian.kyschools.us](mailto:firstname.lastname@stu.christian.kyschools.us)

Password= ccps\*\*\*\* (last 4 numbers of student ID)

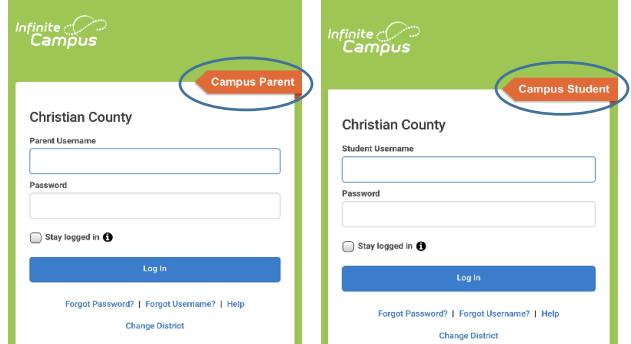

- 6. Once logged, tap on the triple bar in the top left corner to open the menu tab.
- 7. From the Menu on the left side, you can view several connected with the student's campus profile.
	- **Assignments**
	- Grades (in progress)
	- Attendance
	- $\blacktriangleright$  Schedule
	- **Reports** (report cards/transcripts are here)
	- And much more!

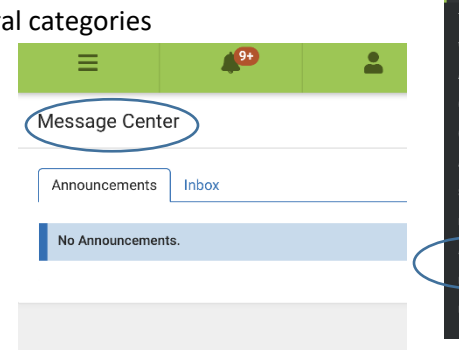

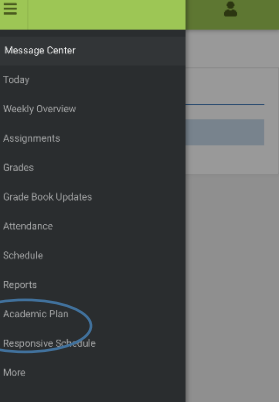

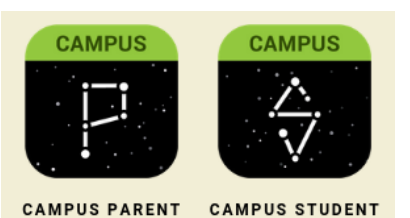

## **DESKTOP COMPUTER INSTRUCTIONS**

- 1. Open a web browser and go to [www.christian.kyschools.us](http://www.christian.kyschools.us/)
- 2. Click the tab you want to view
	- If parent, click the *Parents* tab on the top row
	- If student, click the *Students* tab on the top row

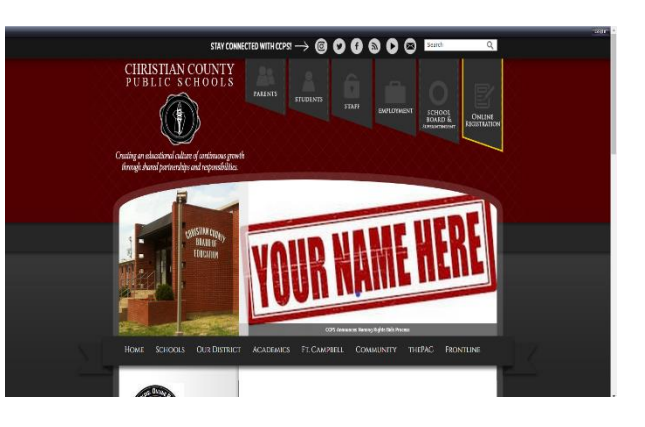

## PARENTS

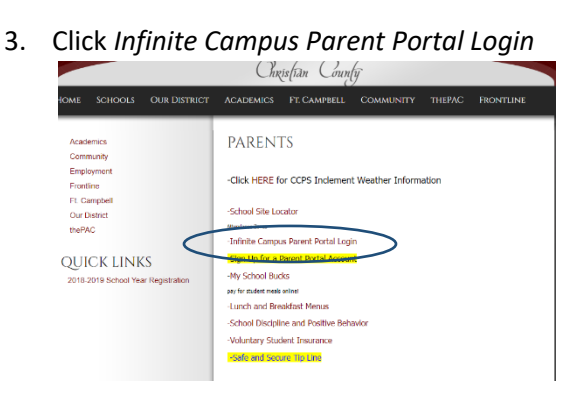

- 4. Enter your *username* and *password*
	- ▶ This is the same as what you use for online registration each year
	- If you do not know your username or password, contact the following:

Barbara McCord 270.887.7052 [barbara.mccord@christian.kyschools.us](mailto:barbara.mccord@christian.kyschools.us)

Terri Jones 270.887.7050 [terri.jones@christian.kyschools.us](mailto:terri.jones@christian.kyschools.us)

- ▶ Once logged in you will be brought to the *Message Center.*
- 5. From the Menu on the left side, you can view several categories connected with the student's campus profile.
	- Grades (in progress)
	- Attendance
	- $\blacktriangleright$  Schedule
	- **Reports** (report cards/transcripts are here)
	- And much more!

## STUDENTS

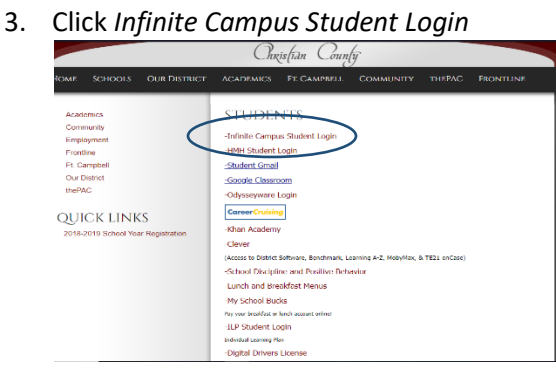

- 4. Enter your *username* and *password*
	- Username is school e-mail
	- Password: ccps\*\*\*\* (last 4 # of school ID)
- Once logged in you will be brought to the *Message Center.*
- 5. From the Menu on the left side, you can view several categories connected with the student's campus profile.
	- Grades (in progress)
	- Attendance
	- $\blacktriangleright$  Schedule
	- $\blacktriangleright$  Reports (report cards/transcripts are here)
	- $\rightarrow$  And much more!